## **Formatting symbols**

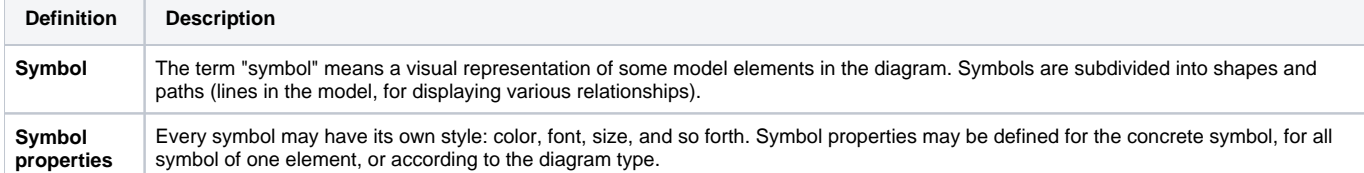

You may define the symbol properties in the following ways:

- **•** In the **[Symbol Properties](https://docs.nomagic.com/display/MD2021x/Symbol+Properties+dialog)** dialog.
- In the **Symbol** tab on the Properties panel at the bottom of the Model Browser.
- In the **Project Options** dialog. Using this dialog you can change all available symbol properties, create your own style for the project, apply different symbol properties for different diagrams, define stereotype properties that may be bound to the symbol, and more.
- On the diagram toolbar. Using this toolbar you can change the color, font, path style of a symbol, and paste the symbol properties.

## **Related pages**

- [Symbol Properties dialog](https://docs.nomagic.com/display/MD2021x/Symbol+Properties+dialog)
- [Applying image](https://docs.nomagic.com/display/MD2021x/Applying+image)
- [Displaying icon or image](https://docs.nomagic.com/display/MD2021x/Displaying+icon+or+image)
- [Displaying rake icon](https://docs.nomagic.com/display/MD2021x/Displaying+rake+icon)
- [Symbol styles option group](https://docs.nomagic.com/display/MD2021x/Symbol+styles+option+group)
- [Working with Symbol styles](https://docs.nomagic.com/display/MD2021x/Working+with+Symbol+styles)
- [Properties Inheritance](https://docs.nomagic.com/display/MD2021x/Properties+Inheritance)
- [Stereotype properties](https://docs.nomagic.com/display/MD2021x/Stereotype+properties)
	- <sup>o</sup> [Customizing stereotype style properties](https://docs.nomagic.com/display/MD2021x/Customizing+stereotype+style+properties)
	- <sup>o</sup> [Collecting symbol styles from used projects](https://docs.nomagic.com/display/MD2021x/Collecting+symbol+styles+from+used+projects)
- [Copy and paste symbol style](https://docs.nomagic.com/display/MD2021x/Copy+and+paste+symbol+style)
- [Making your own default style for new projects](https://docs.nomagic.com/display/MD2021x/Making+your+own+default+style+for+new+projects)